## **Linearer Slider**

Für dynamisch regelbare Status-Geräte sowie einige andere Geräte (z.B. einige Dimmer) besteht die Möglichkeit, einen linearen Schieberegler in die Fernbedienungsoberfläche zu integrieren. Mit diesem Element kann der Status des Gerätes durch einfaches Verschieben eingestellt werden. Das Einfügen erfolgt über das Ziehen des Symbols auf die Fernbedienung.

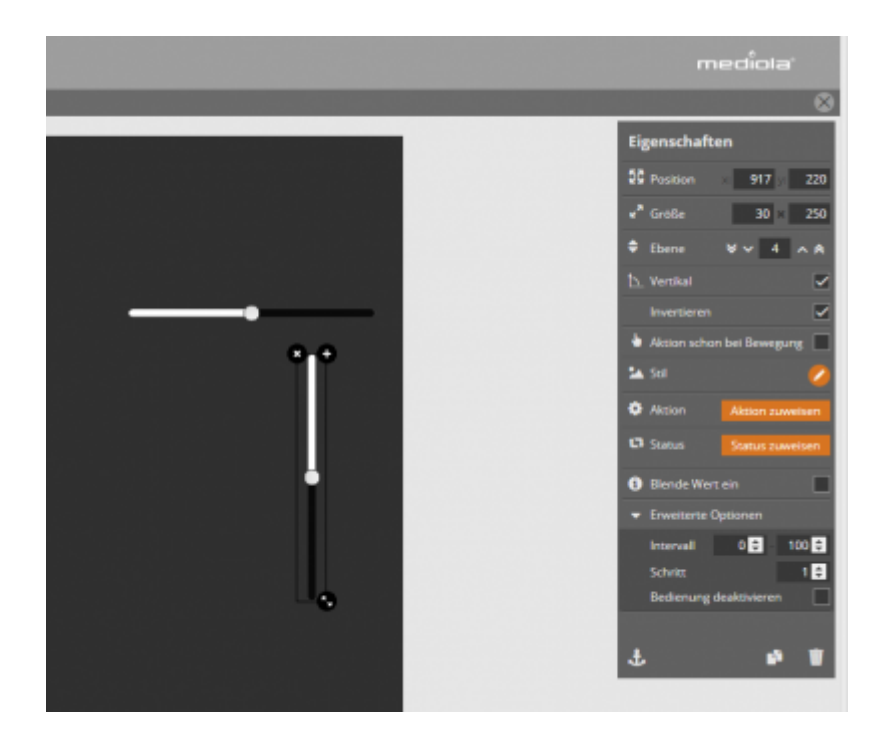

Dem Slider kann im Eigenschaften-Menü rechts eine Aktion und/oder ein Status zugewiesen werden. Der Schieberegel kann man auch vertikal ausgerichtet oder invertiert werden, dazu muss jedoch ein Haken im Eigenschaften-Menü gesetzt werden. Mit Invertieren kann dabei die Slide-Richtung geändert werden. Auch die Anzeige der Werte ist optional und kann durch Setzen des entprechenden Hakens aktiviert werden. Länge und Stil sind ebenfalls veränderbar.

Damit das Gerät nicht erst geschaltet wird, wenn die Slide-Bewegung beendet ist, sondern bereits während der Slide-Bewegung, kann ein Haken bei Aktion schon bei Bewegung gesetzt werden.

Indem man das Intervall unter Erweiterte Optionen anpasst, kann man Wertebereich wechseln (z.B. von 0 bis 100 oder umgekehrt von 100 bis 0), um so die Darstellung an die unterschiedlichen Reaktion verschiedener Aktoren anpassen zu können. Ebenso können mit Schritt die Sprünge bei der Bedienung eingestellt werde. stehen diese z.B. auf zwei, sind nur die Werte 0,2,4,6 etc. setzbar. Über Bedienung deaktivieren können Sie den Slider als reine Anzeige-Grafik verwenden.

Unterschiedliche Stilarten können ausgewählt werden, wenn man auf die Taste "Stil" clickt. In dem sich öffnenden Menü werden die zwei Tabs "Grafik-basiert" und "CSS" angeboten. Die Sliderstile die unter "Grafik-basiert" angeboten werden, werden aus einzelnen Bildelementen zusammengesetzt und sind nicht im NEO-Menü veränderbar.

Im Tab "CSS" können Sie den Slider mit CSS-Befehlen anpassen. → [mehr zum CSS-Slider](http://doku.mediola.com/doku.php?id=de:creator:ui-remote-cssslider)

[NEO,](http://doku.mediola.com/doku.php?id=tag:neo&do=showtag&tag=NEO) [Fernbedienungselemente](http://doku.mediola.com/doku.php?id=tag:fernbedienungselemente&do=showtag&tag=Fernbedienungselemente), [Slider,](http://doku.mediola.com/doku.php?id=tag:slider&do=showtag&tag=Slider) [Aktionen hinzufügen,](http://doku.mediola.com/doku.php?id=tag:aktionen_hinzufuegen&do=showtag&tag=Aktionen_hinzuf%C3%BCgen) [Darstellung](http://doku.mediola.com/doku.php?id=tag:darstellung&do=showtag&tag=Darstellung), [Ausrichtung](http://doku.mediola.com/doku.php?id=tag:ausrichtung&do=showtag&tag=Ausrichtung), [Skalierung](http://doku.mediola.com/doku.php?id=tag:skalierung&do=showtag&tag=Skalierung)

From: <http://doku.mediola.com/> - **Dokumentationen**

Permanent link: **<http://doku.mediola.com/doku.php?id=de:creator:ui-remote-slider>**

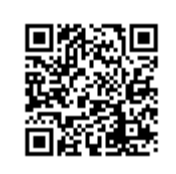

Last update: **2020/03/11 17:15**